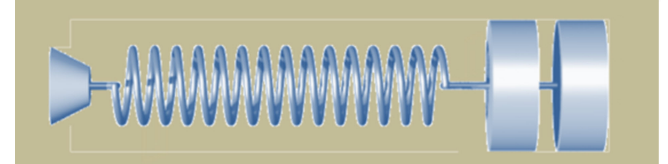

# **Προσδιορισμός της ταχύτητας άντλησης περιστροφικής αντλίας**

# **1. Σκοπός**

Σκοπός της άσκησης είναι ο προσδιορισμός της ταχύτητας άντλησης περιστροφικής αντλίας που πραγματοποιείται με τη μέτρηση της μεταβολής της πίεσης του αέρα σε δοχείο, κάνοντας χρήση ενός αισθητήρα πίεσης και ενός διασυνδέτη συνδεδεμένους με υπολογιστή, στον οποίο τρέχει κατάλληλο πρόγραμμα για την συλλογή και επεξεργασία των δεδομένων.

#### **2. Θεωρία**

Με την παραδοχή, ότι το αέριο που καλείται να αντληθεί από έναν χώρο είναι ένα ιδανικό αέριο και ότι αυτό υφίσταται μια ισόθερμη εκτόνωση κατά την άντληση του από το δοχείο στο οποίο έχει εγκλωβιστεί, ισχύει σύμφωνα με τον νόμο του Boyle η καταστατική εξίσωση

$$
p \cdot V = n \cdot R \cdot T \tag{1}
$$

στην οποία το γινόμενο του όγκου *V* επί την πίεση *p* είναι μια σταθερά που συνδέεται με τoν αριθμό των γραμμομορίων *n*, τη σταθερά των αερίων *R* και τη θερμοκρασία *T*. Η χρονική μεταβολή των παραμέτρων της καταστατικής εξίσωσης, μέσω διαφορισμού των δύο πλευρών της σχέσης (1) ως προς τον χρόνο και λαμβάνοντας υπόψη ότι η δεξιά πλευρά είναι σταθερά, οδηγεί στην εξίσωση (2)

$$
p \cdot \frac{dV}{dt} + V \cdot \frac{dp}{dt} = 0
$$
 (2)

Χαρακτηριστικό μέγεθος για μια αντλία κενού είναι η ταχύτητα άντλησης της. Ορίζουμε ως ταχύτητα c τον ρυθμό μεταβολής του όγκου που καταλαμβάνει το αέριο, ένα μέγεθος που είναι ίδιο με την παροχή και έχει ως εκ τούτου διαστάσεις λίτρα ανά δευτερόλεπτο [lt/s].

$$
c = \frac{dV}{dt}
$$
 (3)

Με αντικατάσταση της σχέσης (3) στην σχέση (2) προκύπτει για την ταχύτητα:

$$
c = -\frac{V}{p} \cdot \frac{dp}{dt}
$$
 (4)

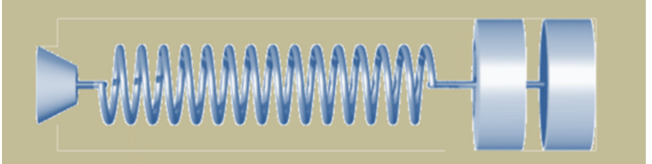

Μετασχηματίζοντας την σχέση αυτή και ολοκληρώνοντας την για το χρονικό διάστημα από t<sub>0</sub>=0 έως t, προκύπτει για την πίεση p(t) η εξίσωση (5),

$$
p(t) = p_0 \cdot e^{-\frac{c}{V_0} \cdot t}
$$
\n<sup>(5)</sup>

η οποία με μετατροπή οδηγεί στην σχέση (6)

$$
\ln(\frac{p}{p_0}) = -\frac{c}{V_0} \cdot t \tag{6}
$$

Όπως φαίνεται στην παραπάνω σχέσεις (4), η παράγωγος της πίεσης dp/dt είναι αρνητική, αφού η τιμή της μειώνεται με τον χρόνο, από μια αρχική πίεση, εν προκειμένω την ατμοσφαιρική πίεση. Το ίδιο ισχύει και για την παράγωγο d(ln(P/P<sub>0</sub>)/dt (σχέση 6). Λόγω του αρνητικού πρόσημου στις δύο αυτές σχέσεις η τιμή της ταχύτητας είναι τελικά ως λογικά αναμένεται θετική.

$$
c = \left| \frac{d(\ln(P/P_0))}{dt} \right| \cdot V \tag{7}
$$

Όσο λειτουργεί η αντλία, με την πάροδο του χρόνου, η τιμή της ταχύτητας παίρνει πολύ μικρές τιμές και γίνεται οριακά μηδέν, όταν η πίεση έχει μειωθεί και έχει φθάσει στο κενό. Στην πράξη η τιμή της πίεσης τείνει προς μια οριακή τιμή *p*oρ, που είναι χαρακτηριστική για κάθε συγκεκριμένη αντλία (*p* = 10-2 - 10-4 torr για περιστροφικές αντλίες).

Σε μια οριακή τιμή (μερικά torr) φθάνει επίσης η ταχύτητα, στο βαθμό που υπάρχουν διαρροές, είτε στην ίδια την αντλία, είτε στο κύκλωμα σωλήνων και στο δοχείο, από το οποίο αφαιρείται ο αέρας.

## **3. Πειραματική διαδικασία**

Η διάταξη που χρησιμοποιείται φαίνεται στην Εικόνα 1. Αποτελείται από την αντλία

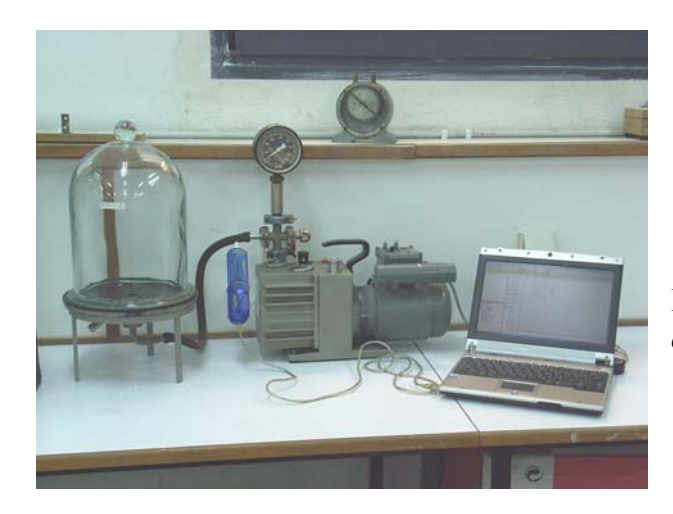

Εικόνα 1. *Η πειραματική διάταξη σχηματικά.*

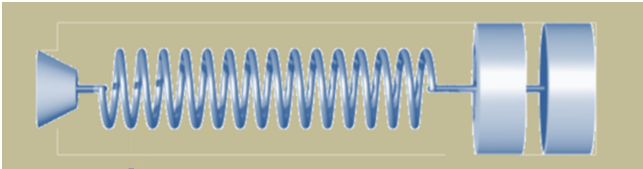

που είναι μια ηλεκτρικά κινούμενη περιστροφική αντλία ισχύος, ένα υάλινο δοχείο συνδεδεμένο αεροστεγώς μέσω εύκαμπτου ελαστικού, ανθεκτικού σωλήνα με την αντλία, από τον χώρο του οποίου αντλείται ο αέρας, ένα μηχανικό μανόμετρο, ένα ρολόι εργαστηρίου, τον αισθητήρα πίεσης με τον διασυνδέτη του και τον υπολογιστή.

Ο όγκος στο υάλινο δοχείο είναι: **V = 10 λίτρα**.

## **4. Εργασίες 4.1 Διαδικασία μέτρησης**

Παρατίθενται δύο ανεξάρτητες και εναλλακτικές μεταξύ τους διαδικασίες μέτρησης και επεξεργασίας δεδομένων: **α)** με τον χειροκίνητο τρόπο συλλογής και επεξεργασίας δεδομένων και **β)** με τη διεξαγωγή της μέτρησης μέσω αισθητήρα πίεσης και υπολογιστή. Προτείνεται για διδακτικούς λόγους η άσκηση να εκτελεστεί διαδοχικά και με τους δύο τρόπους και στην συνέχεια από την σύγκριση των αποτελεσμάτων να εξαχθούν συμπεράσματα.

# **α) Χειροκίνητη πειραματική διαδικασία**

- 1. Αναγνωρίζουμε την διάταξη ως προς την συνδεσμολογία των επιμέρους μερών της και τη λειτουργία της.
- 2. Θέτουμε σε λειτουργία την αντλία και μετά από δύο λεπτά προθέρμανσης της, κλείνουμε ερμητικά και απότομα την βαλβίδα ροής εισόδου αέρα από τον εξωτερικό χώρο, αναγκάζοντας την να αντλεί αέρα από τον θάλαμο αποκλειστικά, ενώ *ταυτόχρονα* θέτουμε σε λειτουργία το εργαστηριακό ρολόι για την καταγραφεί του χρόνου.
- 3. Διαβάζουμε την ένδειξη του μανόμετρου και του ρολογιού όσο συχνά μπορούμε και καταχωρούμε τις τιμές στο πίνακα τιμών Ι (συχνότερα στην πρώτη φάση που οι μεταβολές είναι γρήγορες, ενώ ακολούθως μπορούμε να διαβάζουμε τα ζεύγη τιμών κάθε πχ 50 torr (κάτω από 100 torr κάθε 20 torr).
- 4. Σταματάμε την μέτρηση, όταν πλέον η πίεση έχει παύσει να μεταβάλλεται, περίπου δύο λεπτά μετά την έναρξη της μέτρησης. Η παραπάνω διαδικασία είναι ιδιαίτερα απαιτητική ως προς την ταχύτητα και ετοιμότητα που απαιτεί από τους σπουδαστές που θα διεξαγάγουν τη μέτρηση, ώστε να προλάβουν να ληφθούν και καταχωρηθούν όλες οι τιμές.
- 5. Μετά το πέρας της μέτρησης ανοίγουμε την βαλβίδα, ώστε να επανεισρεύσει αέρας στο δοχείο και να αποκατασταθεί σ' αυτό η ατμοσφαιρική πίεση και μόνο τότε κλείνουμε τον διακόπτη λειτουργίας της αντλίας. Σε άλλη περίπτωση διατρέχει κανείς τον κίνδυνο να αναρροφηθούν από το κενό στο δοχείο τα λάδια της αντλίας.

## **Επεξεργασία δεδομένων**

6. Εφ' όσον οι τιμές πίεσης και χρόνου περιγράφονται με μια λογαριθμική εξίσωση του τύπου ( $p \approx p_0 e^{a^{*}t}$ ), όπως η σχέση 6, τοποθέτησε τα δεδομένα χρό-

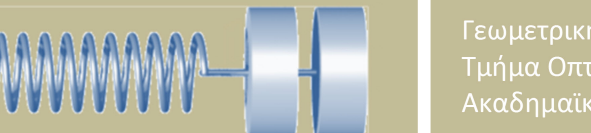

νου και πίεσης σε στήλες στον πίνακα τιμών Ι και υπολόγισε αρχικά τον λόγο P/P0 και στην συνέχεια σε μια τρίτη στήλη τον λογάριθμο του πηλίκου ln(P/P<sub>0</sub>), όπου P<sub>0</sub>=760 torr.

- 7. Κατασκεύασε με τις τιμές αυτές την γραφική παράσταση  $\ln(P/P_0=f(t))$  και βρες την κλίση  $\Delta \ln(P/P_0) = f(\Delta t)$ ) σε τουλάγιστον πέντε συγκεκριμένα σημεία πίεσης (πχ ένα στην αρχή, στο ευθύγραμμα, τρία ενδιάμεσα, στο κυρτό τμήμα της καμπύλης και ένα στο τέλος της).
- 8. Υπολόγισε γι' αυτά τα σημεία την ταχύτητα, πολλαπλασιάζοντας την (αρνητική) τιμή της κλίσης σ' αυτά, επί τον όγκο του δοχείου (σχέση 7).

$$
\frac{\Delta \ln(\frac{p}{p_0})}{\Delta t} = \kappa \lambda i \sigma \eta = -\frac{c}{V_0} \qquad \longrightarrow \qquad c = -\kappa \lambda i \sigma \eta \cdot V
$$

- 9. Καταχώρησε τις αντίστοιχες τιμές στην προβλεπόμενη στήλη του πίνακα τιμών II και βάσει αυτών κατασκεύασε τις γραφικές παραστάσεις c=f(t) και  $c=f(P)$ .
- 10. Βρες από τα διαγράμματα την οριακή τιμή της πίεσης, για την οποία η ταχύτητα άντλησης μηδενίζεται.
- 11. Σχολίασε το αποτέλεσμα που προέκυψε από την μορφή των γραφικών παραστάσεων.

## **β) Πειραματική διαδικασία μέσω αισθητήρα πίεσης**

- 1. Αναγνωρίζουμε την διάταξη ως προς την συνδεσμολογία των επιμέρους μερών της και τη λειτουργία της.
- 2. Προετοιμασία προγράμματος: Ενεργοποιούμε στο υπολογιστή το πρόγραμμα *DataStudio*, για την λήψη των πειραματικών δεδομένων που είναι τα ζεύγη τιμών πίεσης και χρόνου. Επιλέγουμε μονάδες μέτρησης της πίεσης (πχ torr) και ταχύτητα δειγματοληψίας (κάθε ποια χρονική στιγμή λαμβάνεται μια τιμή πίεσης, πχ 1 Ηz, που σημαίνει μια τιμή ανά δευτερόλεπτο) πατώντας το κουμπί setup στο πρόγραμμα (βλέπε εικόνα 3).
- 3. Λήψη μετρήσεων: Θέτουμε σε λειτουργία την ηλεκτρική, περιστροφική αντλία, προθερμαίνοντάς την για μερικά λεπτά και ακολούθως ξεκινάμε την μέτρηση, φράσσοντας *απότομα* την οπή εισόδου του αέρα από τον χώρο του εργαστηρίου *και ταυτόχρονα* πατώντας το κουμπί «έναρξη» (*start*) της μέτρησης στο πρόγραμμα (βλέπε εικόνα 3). Στην οθόνη του υπολογιστή φαίνεται πλέον ως αποτέλεσμα η σταδιακή πτώση της πίεσης με τον χρόνο, υπόμορφήν μιας εξελισσόμενης καμπύλης, στην γραφική παράσταση.
- 4. Όταν η τιμή της πίεσης έχει μειωθεί σε επίπεδα που τείνουν στο μηδέν, δηλαδή παύει να μεταβάλλεται (μετά από 2 έως 3 το πολύ λεπτά), σταματάμε την μέτρηση με το πάτημα του κουμπιού *stop*.

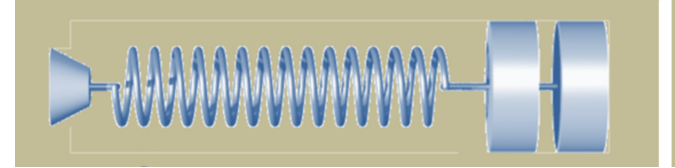

5. Αποθηκεύουμε τα δεδομένα σε αρχείο (→ file, → save activity as...), δίδοντας κάθε φορά πριν από κάθε μέτρηση ένα νέο όνομα (πχ antlia\_1).

#### **Επεξεργασία δεδομένων**

- 6. Εξήγαγε τα δεδομένα της μέτρησης, μέσα από το πρόγραμμα DataStudio, σε μορφή αρχείου txt, πατώντας διαδοχικά <file>, <export data>, επιλογή πχ run#1, <save as> πχ antlia\_1.txt, σε συγκεκριμένο φάκελο (ή στο desktop) του υπολογιστή.
- 7. Άνοιξε το πρόγραμμα Excel και κάλεσε τα δεδομένα του παραπάνω αρχείου (δεδομένα, εισαγωγή εξωτερικών δεδομένων, όνομα αρχείου, ..). Χρησιμοποιώντας τα δεδομένα του πίνακα τιμών, ήτοι αυτά της πίεσης και του χρόνου, υπολόγισε αρχικά τον λόγο p/p<sub>0</sub> και ακολούθως τον λογάριθμο ln(p/p<sub>0</sub>) του λόγου αυτού σε δύο στήλες.
- 8. Με τα δεδομένα των αντίστοιχων στηλών του πίνακα κατασκεύασε την γραφική παράσταση ln(*p/p0*) = f(t), έχοντας επιλέξει ως τύπο γραφήματος την «διασπορά» ΧΥ.
- 9. Πατώντας με τον κέρσορα επάνω σε ένα σημείο της καμπύλη που θα προκύψει και με δεξί κλικ στο ποντίκι επιλέγουμε «προσθήκη γραμμής τάσης», «πολυωνυμικός τύπος» (πχ 4 ή 5 βαθμού) και «επιλογή→προβολή εξίσωσης στο γράφημα», ώστε να γίνει η προσαρμογή στα σημεία της καλύτερης καμπύλης (best fit) και να εμφανιστεί η μαθηματική έκφραση εξίσωση προσαρμογής.
- 10. Εφ' όσον είμαστε ικανοποιημένοι από το αποτέλεσμα της προσαρμογής (σε άλλη περίπτωση επαναλαμβάνουμε την παραπάνω διαδικασία επιλέγοντας άλλη συνάρτηση ή πολυώνυμο διαφορετικού βαθμού) σχηματίζουμε την παραγωγό της εξίσωσης (y΄=dy/dx) και μεταφέρουμε σε επόμενη στήλη την εξίσωση, βάζοντας όπου τιμές x τις τιμές χρόνου από τα αντίστοιχα κελιά της πρώτης στήλης.

*Παράδειγμα: y = 0,0004\*x4 - 0,0412\*x3 + 2,2181\*x2 - 60,777\*x + 723,84*  $y' = 4*0,0004*x^3 - 3*0,0412*x^2 + 2*2,2181*x - 60,777$ 

- 11. Ακολούθως στην ίδια στήλη ή στην επόμενη πολλαπλασιάζουμε κάθε τιμή επί τον όγκο του δοχείου (V = 10 lit) και παίρνουμε πλέον σε δύο νέα γραφήματα ζητούμενες γραφικές παραστάσεις των σχέσεων α) της ταχύτητας συναρτήσει του χρόνου (c=f(t) ) και β) της ταχύτητας συναρτήσει της πίεσης (c=f(P).
- 12. Σχολιάζουμε το αποτέλεσμα. Ποια συμπεράσματα προκύπτουν από την ερμηνεία των γραφικών παραστάσεων;
- 13. Συγκρίνουμε και σχολιάζουμε τα αποτελέσματα που προέκυψαν από τις δύο διαδικασίες.

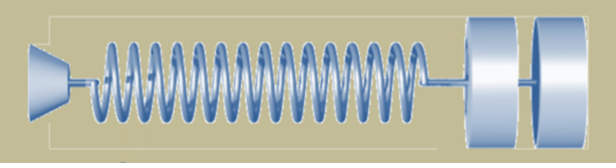

# **ΠΑΡΑΡΤΗΜΑ**

# **Υποδείγματα Πινάκων τιμών**

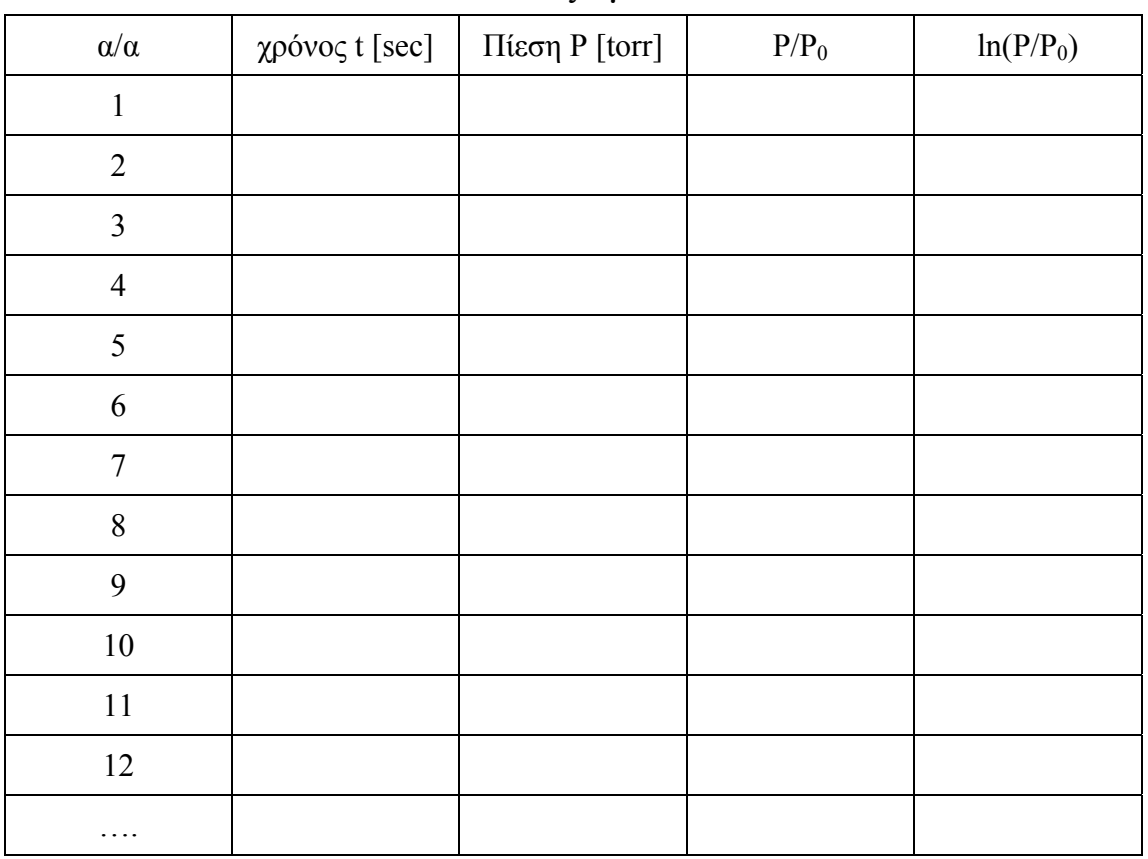

# **Πίνακας τιμών Ι**

#### **Πίνακας τιμών ΙΙ**

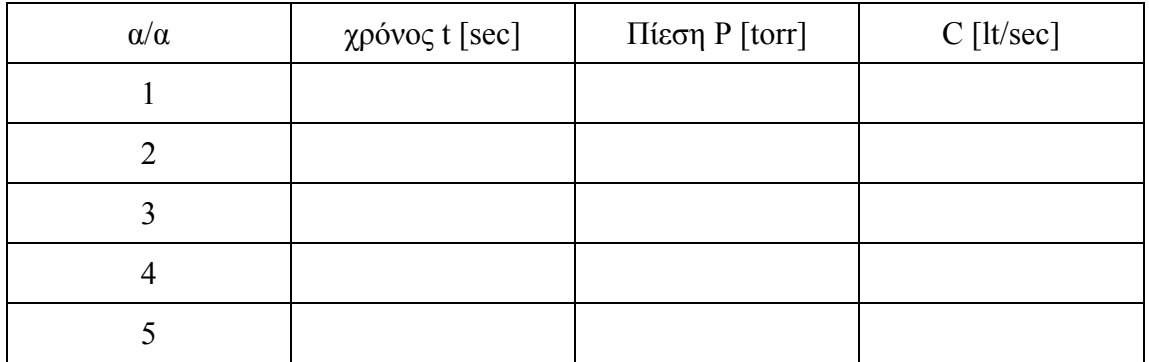

1 Pa =  $1 N m<sup>-2</sup>$ 1 atm =  $1.013 10^5$  Pa **1 mmHg = 133.4 Pa**   $1$  torr  $= 1$  mmHg 1 at  $= 0.9678$  atm 1 bar =  $10^5$  N m<sup>-2</sup> 1 bar =  $10^5$  Pa

#### **MΟΝΑΔΕΣ ΠΙΕΣΗΣ**

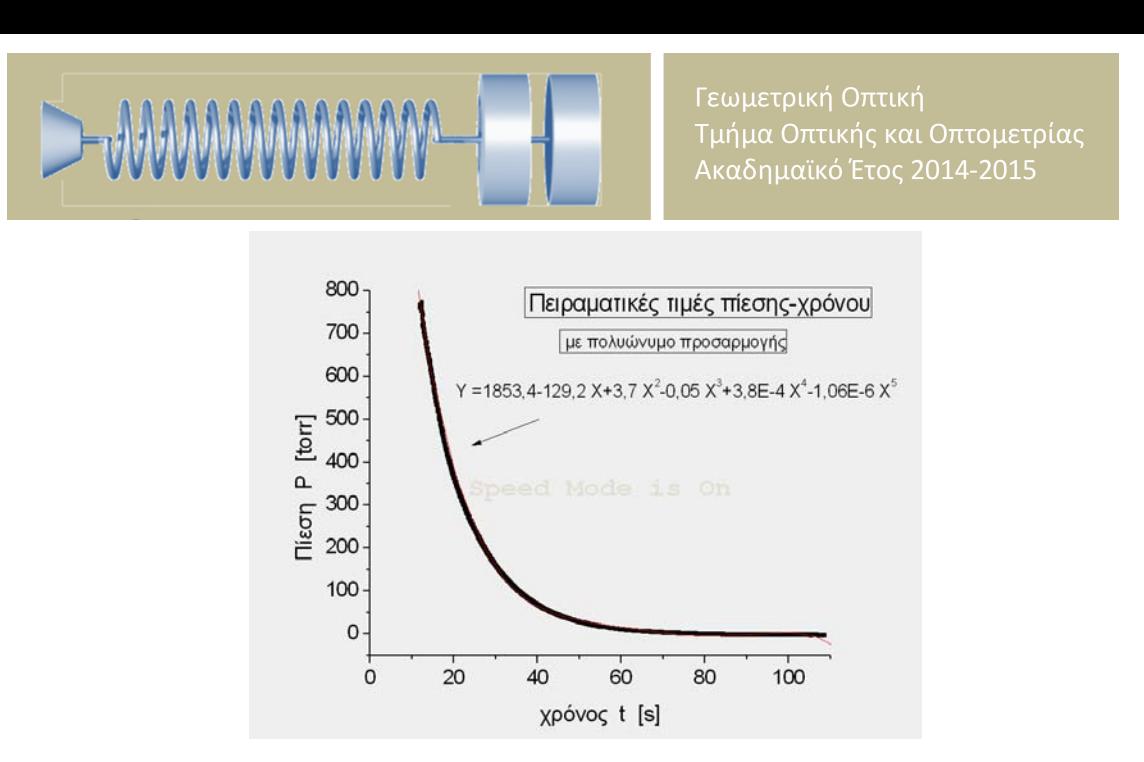

Εικόνα 2. *Γραφική παράσταση πειραματικών δεδομένων πίεσης- χρόνου (κατασκευασμένη με το πρόγραμμα γραφικών παραστάσεων Origin), στην οποία έχει επιλεγεί η πολυωνυμική καμπύλη προσαρμογής.* 

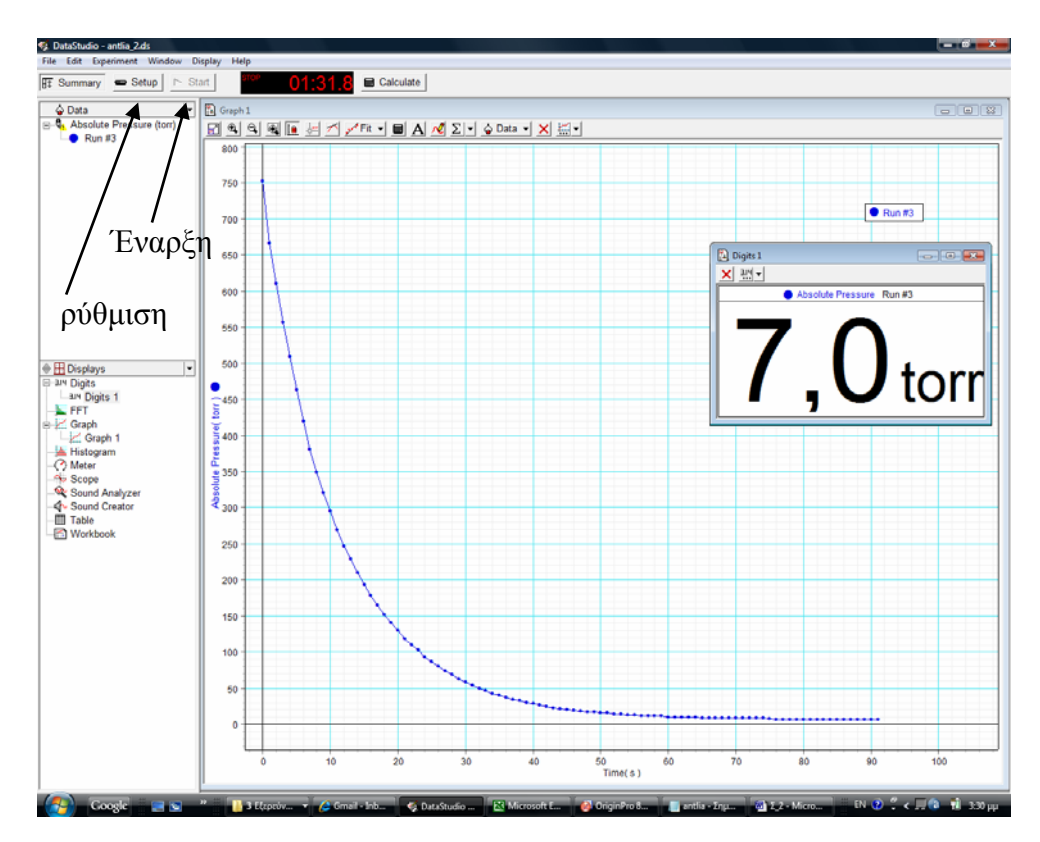

Εικόνα 3. *Οθόνη από το πρόγραμμα DataStudio με μια σειρά μετρήσεων πίεσης–χρόνου, όπως φαίνεται στην γραφική.* 

# **Περιστροφική αντλία Αρχή λειτουργίας**

Στο εσωτερικό της αντλίας, ένα τύμπανο περιστρέφεται έκκεντρα σε κύλινδρο με δύο ανοίγματα. Το τύμπανο φέρει δύο πτερύγια με ελατήρια, τα οποία εξασφαλίζουν συ-

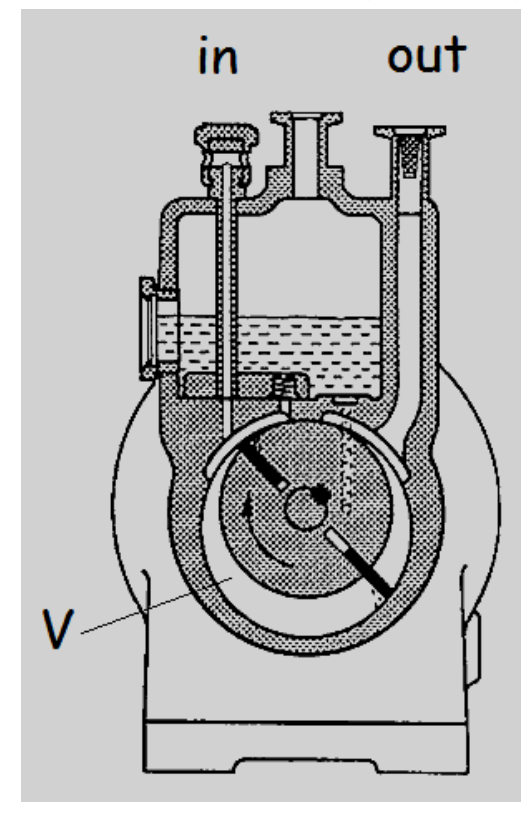

νεχώς αεροστεγή επαφή με τα εσωτερικά τοιχώματα του κυλίνδρου. Σ' αυτό βοηθάει ένα στρώμα λαδιού που περιβάλλει και καλύπτει την επιφάνεια των τοιχωμάτων. Με κάθε περιστροφή του το τύμπανο αφαιρεί ένα μικρό όγκο αέρα από το δοχείο, από το οποίο ζητείται να δημιουργηθεί κενό, δύο φορές, αφού ο διάκενος χώρος μοιράζεται στα δύο από την λειτουργία των πτερυγίων. Το ένα άνοιγμα συνδέεται με τον χώρο στον οποίο θα δημιουργηθεί κενό (in) και το άλλο με το χώρο του εργαστηρίου (out). Η λειτουργία της περιστροφικής αντλίας φαίνεται στο σχήμα δίπλα και στα σχήματα παρακάτω που δείχνουν τις επιμέρους φάσεις στην διαδικασία της άντλησης.

Μια επίσκεψη σε ιστοσελίδα, η διεύθυνση της οποίας δίνεται παρακάτω, βοηθάει στην καλύτερη κατανόηση της λειτουργίας της.

http://physik-begreifen-hamburg.desy.de/e759/e760/e838/e990/index\_ger.html

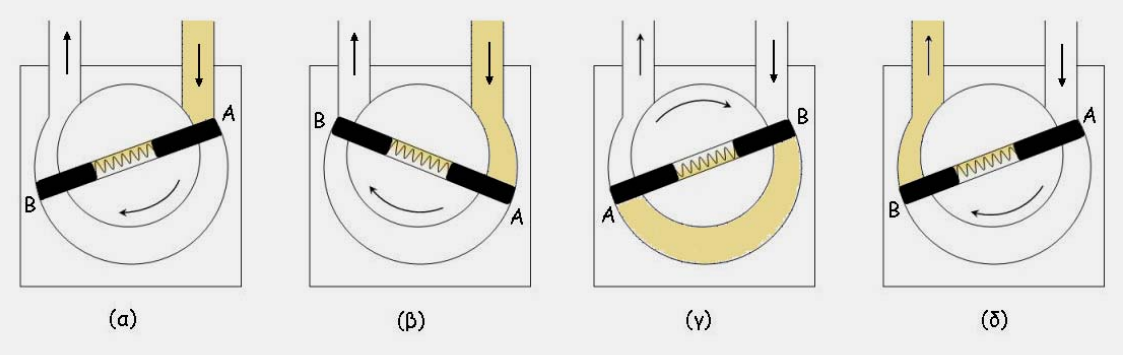

c Diderot, Βικιπαιδεία

#### **Βιβλιογραφία**

Πηγές για περαιτέρω πληροφορίες, βοηθήματα προγραμμάτων και σημειώσεις βρίσκονται στο διαδίκτυο, στις ακόλουθες σελίδες του εργαστηρίου Φυσικής:

http://physics.teiath.gr/physics\_lab/ylika/notes/EXCEL\_Manual\_1.pdf

http://physics.teiath.gr/physics\_lab/software.htm

http://physics.teiath.gr/physics\_lab/help\_manuals.htm